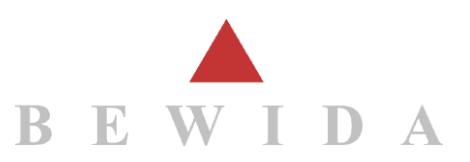

# Neue MWST-Sätze per 01.01.2024

# **Welche Sätze gelten ab 01.01.2024?**

Per 1. Januar 2024 gelten in der Schweiz die neuen MWST-Sätze:

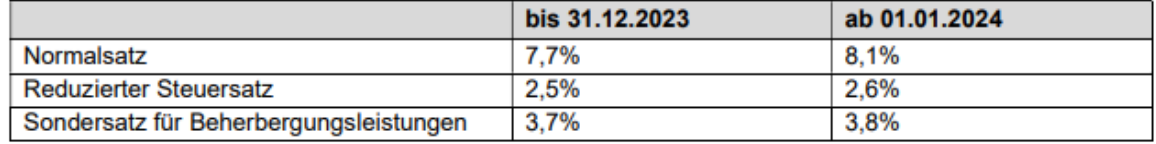

Die Erhöhung der Steuersätze führt zu einer entsprechenden Anpassung der Saldosteuersätze sowie der Pauschalsteuersätze für das Gemeinwesen und verwandte Bereiche:

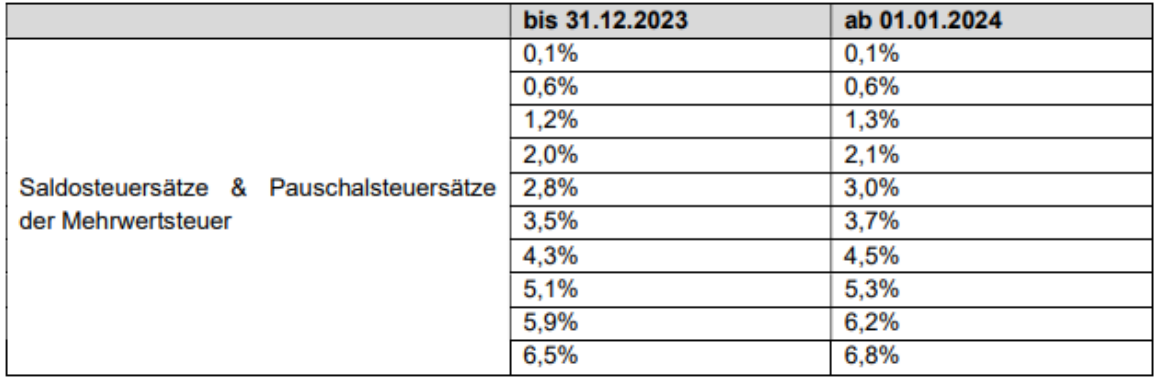

Die neuen Sätze sind hier offiziell publiziert:

[https://www.estv.admin.ch/estv/de/home/mehrwertsteuer/mwst-steuersaetze/mwst](https://www.estv.admin.ch/estv/de/home/mehrwertsteuer/mwst-steuersaetze/mwst-steuersaetze-2024.html)[steuersaetze-2024.html](https://www.estv.admin.ch/estv/de/home/mehrwertsteuer/mwst-steuersaetze/mwst-steuersaetze-2024.html)

### **Was muss im Abacus gemacht werden?**

Wenn Sie eine **Abacus Installation ab Version 2021** nutzen:

Die neuen MwSt Sätze können Sie wie folgt einfügen:

#### Datei Bearbeiten Ansicht Gehe Zu ?  $\lambda$  Neu  $F5$ Speichern  $F2$  $(x)$  Löschen Massenanpassungen Sprachen CH MWST-Sätze für 2024 anlegen  $\times$  Beenden  $Alt + F4$

Im Programm <F5311 Mehrwertsteuer-Codes definieren> können die neuen Sätze hinterlegt werden via Umschalt+F2 «Datei» → «CH MWST-Sätze für 2024 anlegen».

> Mit dieser Funktion werden alle Mandanten der Installation bearbeitet.

#### Integration der neuen Abrechnungsformulare:

Die neuen Abrechnungsformulare, welche in den Programmen <F539> und <F536> aufrufbar sind, können nur durch eine Installation des Abacus Hotfixes vom mindestens dem 15. Juli 2023 implementiert werden. Bitte evaluieren Sie intern, ab wann Sie die neuen Formulare mit der Aufteilung nach den neuen 2024-Sätzen tatsächlich benötigen und lassen Sie dem entsprechend die Erneuerung Ihres Patches (Wartungsfenster) von den bei Ihnen zuständigen Personen planen. Falls Sie auch die blauen Formulare für die Jahresabstimmung aus dem System generieren müssen, wäre ab Herbst 2023 eine weitere Erneuerung der Patch-Datums notwendig.

#### Wenn Sie eine **Abacus Installation ab Version 2020 oder älter** nutzen:

### Die neuen MWST-Sätze können Sie wie folgt einfügen:

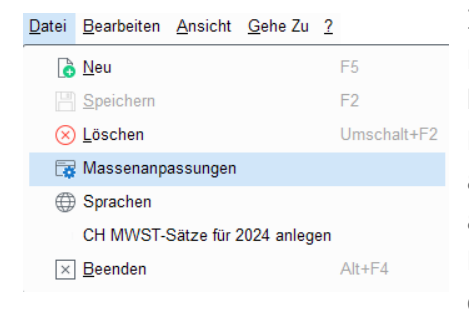

In den Abacus Versionen 2020 und älter lassen sich im Programm <F5311> die neuen Sätze nicht automatisch hinterlegen. Via «Datei» können Sie pro Mandant eine Massenanpassung ausführen oder jeden Code einzeln anpassen. Bei der Massenanpassung ist der neue und der alte Satz jeweils anzugeben sowie das Gültig ab Datum. Dieser Schritt muss für jeden Satz und je Mandant einmalig durchgeführt werden.

#### Integration der neuen Abrechnungsformulare:

Die neuen Abrechnungsformulare 2024 können erst nach einem Releasewechsel auf Version 2021 oder neuer integriert werden. Die Anpassung wird auf den Abacus Versionen 2020 oder älter nicht rückportiert.

#### Für alle Versionen gilt:

Beim Einsatz von Schnittstellen von/zu anderen Systemen müssen ggf. auch dort zeitgleich entsprechende Anpassungen bezüglich MWST-Sätze (Zeitachsen) vorgenommen und überprüft werden!

An der Formularfeldzuweisung sollte nichts geändert werden, denn die richtige Zuweisung auf dem MWST-Formular erfolgt mit Hilfe der Zeitachse und dem Steuerformular. Auch das Steuerkonto in der Zeitachse bleibt im Regelfall das Gleiche.

# **Wie funktioniert Abacus bei Leistungen für eine zukünftige Leistungsperiode?**

Massgebend für den anzuwendenden Steuersatz ist der Zeitpunkt der Leistungserbringung. Dies gilt auch für periodische, jahresübergreifende Leistungen (z.B. Abonnemente). Weder das Rechnungs- noch das Zahlungsdatum spielen eine Rolle. Bis zum 31. Dezember 2023 erbrachte Leistungen unterliegen den bisherigen Steuersätzen. Ab dem 1. Januar 2024 erbrachte Leistungen unterliegen den neuen Steuersätzen. Unterliegt eine Rechnung wegen ihrem Zeitraum der Leistungserbringung sowohl den bisherigen als auch den neuen Steuersätzen, sind der Zeitraum der Leistungserbringung und der jeweils darauf entfallende Betragsanteil getrennt auszuweisen. Ein Abo (Normalsatz), welches vom 01.04.2023 – 31.03.2024 läuft, muss für 9 Monate mit dem Satz 7.7% abgerechnet werden und für 3 Monate mit dem Satz 8.1%. Die Applikation Servicemanagement erstellt bei einer solchen Faktura automatisch zwei Positionen. Ist dies nicht der Fall, sind die gesamten fakturierten Leistungen mit den neuen Steuersätzen abzurechnen.

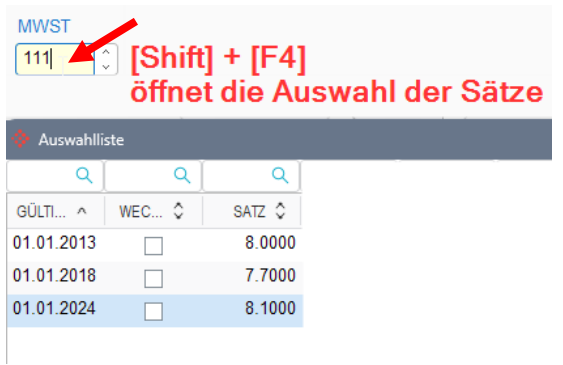

Der Leistungssatz (Zeitachse) für die Leistung ab 01.01.2024 kann in den Erfassungsmasken der Finanz-, Kreditoren- und Debitorenbuchhaltung im Eingabefeld des MWST-Codes durch Drücken der **Tastenkombination** [Shift] + [F4] manuell angewählt werden.

# **Wie stellen Sie sicher, dass Abacus mit der ESTV korrekt abrechnet?**

In der Abrechnung des 3. Quartals 2023 resp. des 2. Semesters 2023 können die Umsätze erstmals sowohl zu den bisherigen als auch zu den neuen Steuersätzen deklariert werden. Entgelte, die in einer früheren Abrechnung zu deklarieren sind, aber Leistungen betreffen, die nach dem 1. Januar 2024 erbracht werden (und somit den neuen Steuersätzen unterliegen), sind in einem ersten Schritt zu den bisherigen Steuersätzen zu deklarieren. In einem zweiten Schritt können sie frühestens mit der Abrechnung des 3. Quartals 2023 resp. des 2. Semesters 2023 berichtigt werden. Eine Berichtigung muss spätestens bei der Finalisierung der Steuerperiode 2023 erfolgen.

# **Wo finden Sie weitergehende Informationen?**

Bei der Eidgenössischen Steuerverwaltung ESTV finden Sie weitere Informationen zur Änderung der MWST-Sätze per 1.1.2024:

[https://www.estv.admin.ch/estv/de/home/mehrwertsteuer/mwst-steuersaetze/mwst](https://www.estv.admin.ch/estv/de/home/mehrwertsteuer/mwst-steuersaetze/mwst-steuersaetze-2024/erhoehung-steuersaetze-2024.html)[steuersaetze-2024/erhoehung-steuersaetze-2024.html](https://www.estv.admin.ch/estv/de/home/mehrwertsteuer/mwst-steuersaetze/mwst-steuersaetze-2024/erhoehung-steuersaetze-2024.html)

Gerne stehen Ihnen die Ansprechpartner der Bewida AG ebenfalls für weitere Fragen zur Verfügung.